### Cygwin のインストールと SSHD サービスの設定

### Cygwin とは、

Cygwin とは、Windows 上において Linux 環境で動作するシェルスクリプトを動かす ためのエミュレータ環境を提供するツールです

すなわち、Windows 環境で、Linux のシェル・コマンドを動作させて、コンピュータ を操作するためのミドルウェア・ソフトウェアです

### EMCC インストールで、Cygwin を使用する目的

#### OMA ホスト

https://docs.oracle.com/cd/E74608\_01/131/EMBSC/preinstall\_req\_cygwin\_ssh.htm

Enterprise Manager Cloud Control コンソールに組み込まれているホスト・ターゲッ トの追加ウィザード、もしくは、EM CLI コマンドを使用して、Microsoft Windows が稼 働しているホストに管理エージェントをインストールする場合、そのコンピュータ(OMA ホスト)に Cygwin をインストールし、SSHD サービスを起動する必要がある

インストール先: 管理対象データベース・ホスト 起動が必要なソフト: Cygwin SSHD サービス(デーモン)

OMS ホスト

https://docs.oracle.com/cd/E74608\_01/131/EMBSC/install\_agent\_new.htm

OMS ホストが Microsoft Windows 上で実行している場合、Cygwin を OMS ホストへ インストールし、OMS ホストで OMS ユーザーとして ssh 用シェルスクリプトを実行す る必要があります

> インストール先: OMS ホスト 起動が必要なソフト: Cygwin この環境下で ssh用シェルスクリプトを実行する

インストールに対する制約事項

すでに他の SSH サービスが起動していないこと

OpenSSH¥bin と mksnt が、PATH 環境変数に含まれていないこと 含まれている場合は、削除する

p020.docx

インストール、および設定の手順の概要

手順1.

Cygwin のダウンロード

手順2.

Cygwin のインストール

Cygwin Terminal の設定

手順3.

SSH の構成の設定

- 1) バッチファイルの修正
- 2)Cygwin の動作確認
- 3)SSHD サービスの設定構成
- 4) パスワード・ファイルの編集
- 5) sshd\_config ファイルの変更
- 6) SSH 関連ファイルのアクセス権限の変更
- 7)SSHD サービス(デーモン)の起動
- 8)Cygwin と SSHD サービスの設定環境のテスト

手順4.

環境変数の設定

手順5.

Cygwin.bat ファイルの再修正

手順6.

SSHD サービスの再起動

※ 手順3~6. までの操作は、 OMS ホスト には不要

# インストール、および設定の手順の詳細

- 1.Cygwin インストール・ファイルのダウンロード
	- ダウンロード Web サイト http://www.cygwin.com/

ダウンロード方法

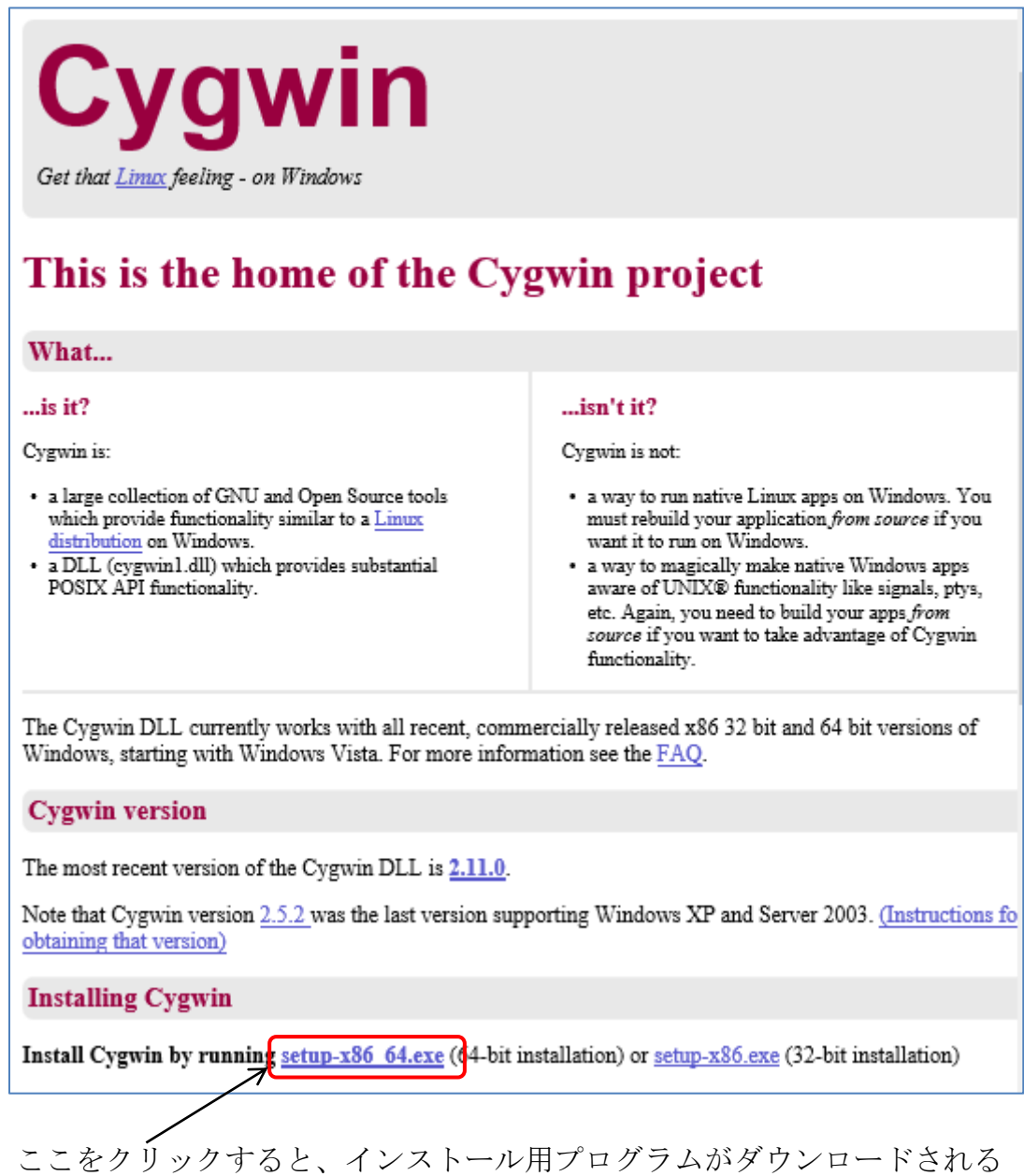

# 2.Cygwin のインストール方法

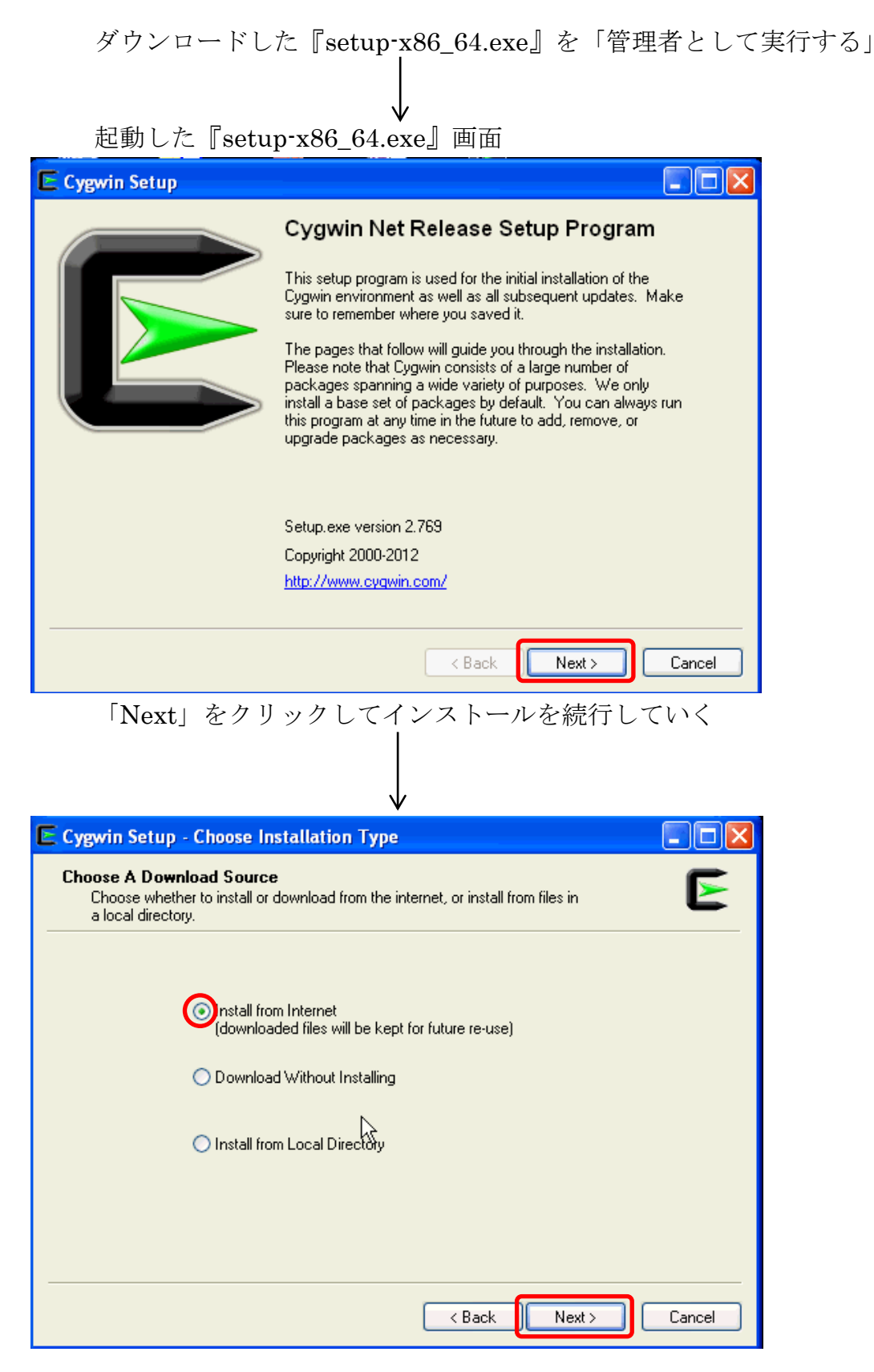

インストール方法として「Install from Internet」を選択して、「Next」をクリ ックする

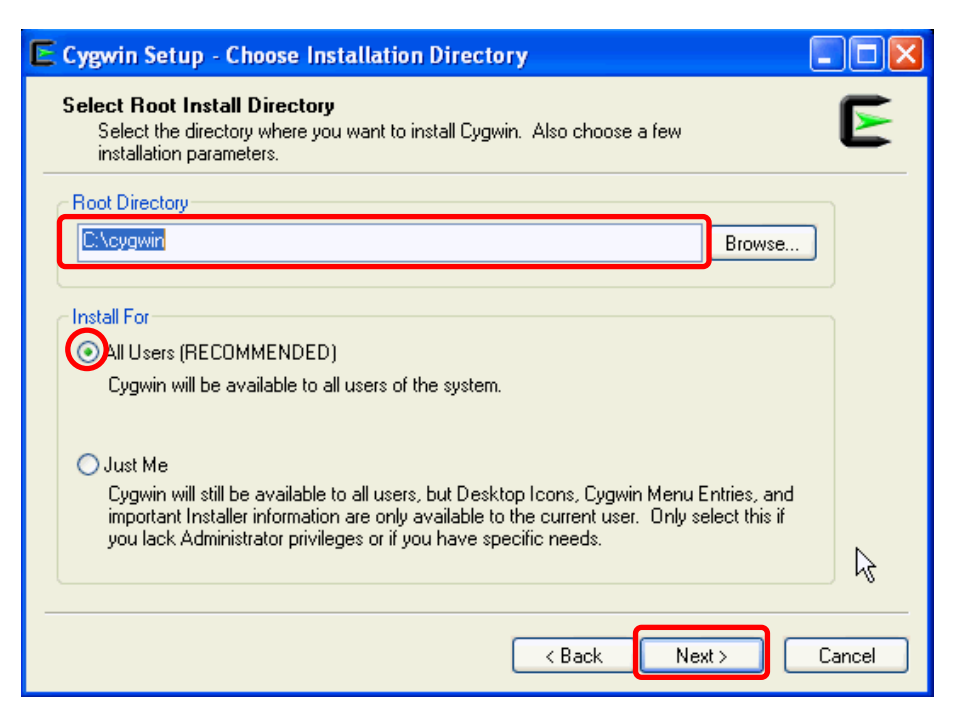

Cygwin をインストールするディレクトリと Cygwin を使用出来るユーザーを 指定して、「Next」をクリックする

デフォルト値は、「C:¥cygwin」である

## 【 注 意 】

インストール・ディレクトリを「C:¥cygwin」とは異なる別のディレク トリに変更した場合には、Enterprise Manager システムの ssPaths\_ msplats.properties ファイルの設定値を変更すること

Enterprise Manager システムインストール後に、

\$<ORACLE\_HOME>¥oui¥prov¥resources¥ssPaths\_msplats.properties ファイルの中の SSH\_PATH、 SCP\_PATH、MKDIR\_PATH、SH\_PATH、 CHMOD\_PATH および TRUE プロパティを適切な Cygwin バイナリ値に 変更する

設定例)

Cygwin をインストールしたディレクトリ:D:¥software¥cygwin

変更内容

SCP\_PATH=D:¥software¥cygwin¥bin¥scp.exe

SH\_PATH=D:¥software¥cygwin¥bin¥sh.exe

CHMOD\_PATH=D:¥software¥cygwin¥bin¥chmod.exe

LS\_PATH=D:¥software¥cygwin¥bin¥ls.exe

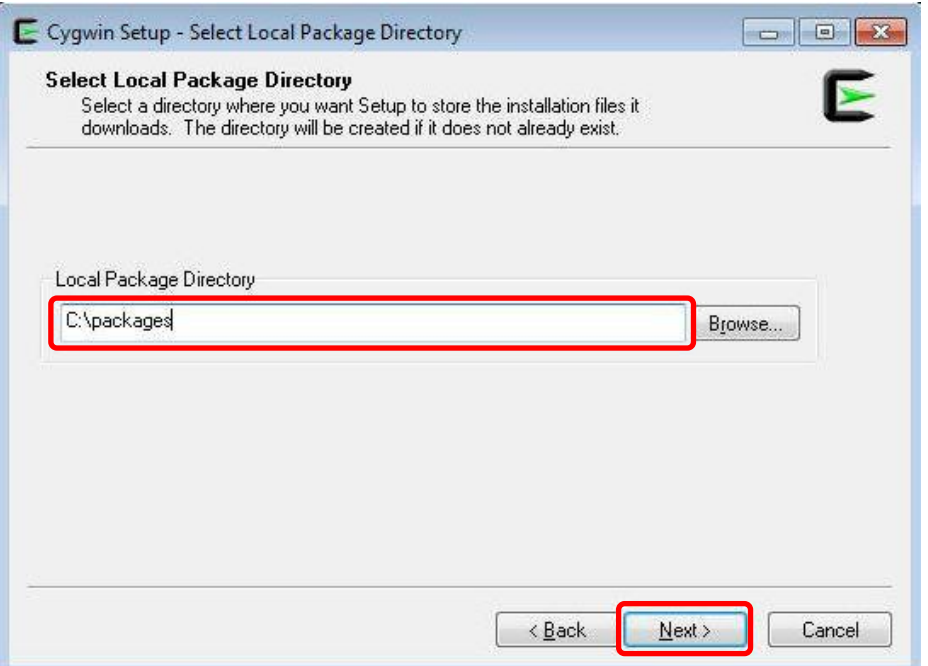

次のページで指定する「ダウンロードしてインストールするパッケージ」のデ ィレクトリの場所を指定して、「Next」をクリックする

【 補 足 】

インストールするファイルは、これからインターネットを経由してダウン ロードするので、インターネット接続端末でしかインストールできない

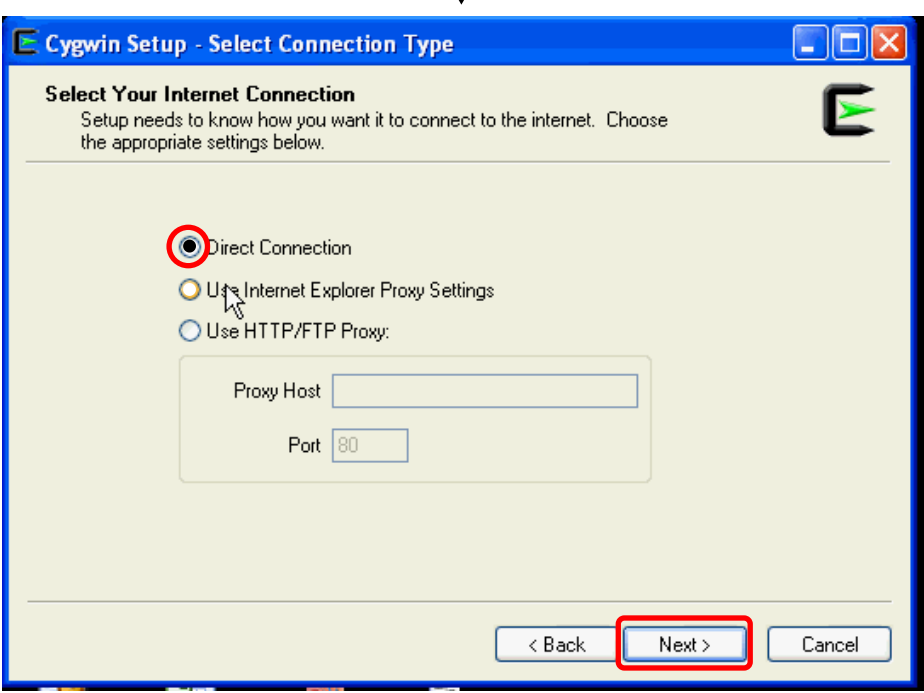

インターネットに接続するための環境設定を選択し、「Next」をクリックする

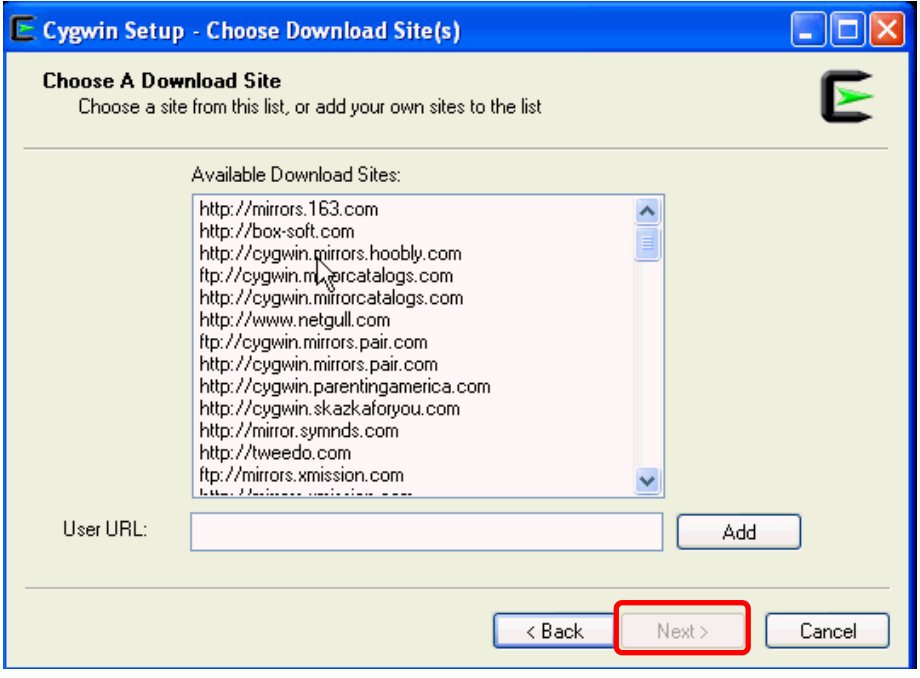

ダウンロード・サイトリストの中から1つのサイト(選択はどれでもよいが、閉 鎖されてしまったサイトを選択した場合には、別のサイトを選択し直す)を選択し、 「Next」をクリックする

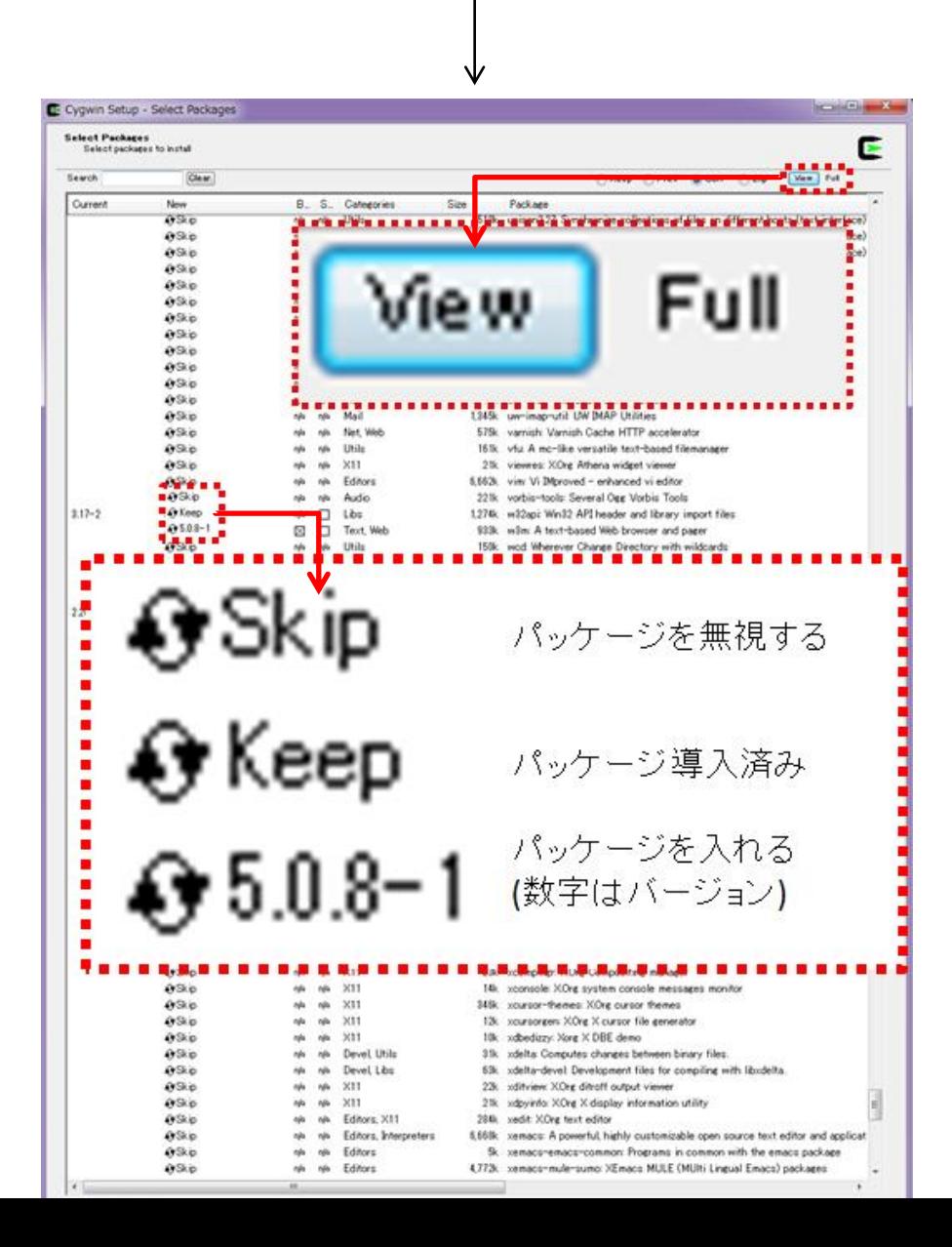

前ページのパッケージ一覧が表示されます。

最初に、右上の View ボタンをクリックし、その右の表示を Full にして、画面 に表示させる選択対象パッケージをすべて表示させる

次に、パッケージを選択する

未選択 (Skip) のパッケージを選択するには、そのパッケージの「Skip」をク リックして、数字(インストールするバージョン番号)が表示されている状態にす る . \_ \_ \_ \_ \_ \_ \_ \_ \_ \_ \_ \_ \_ \_ \_ \_

> パッケージはアルファベット順に出力されており、表右側の Package の欄 にパッケージ名と説明が英語で表示されている

以下のパッケージが必要と考えられる

- ・ diffutils
- ・ gcc-core
- $\sec^{-1}$
- ・ ruby
- ・ flex、bison、make、m4
- ・ unzip
- ・ zip
- ・ openssh
- ・ openssl OMA ホストにのみ必要
	-

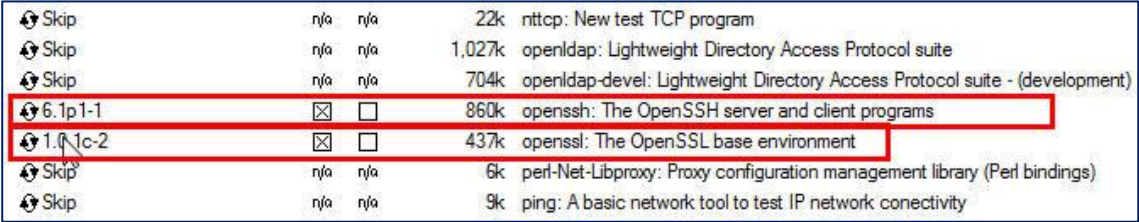

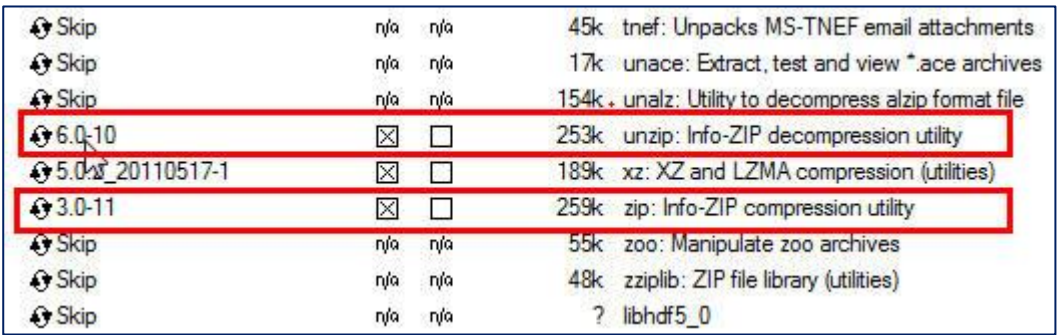

パッケージの選択が終わったら、「Next」をクリックする

### 【 補 足 】

ダウンロード、インストール、システムの構築は、長時間がかかります (30 分以上の場合あり)

も上手く行かない場合は、追加パッケージなしで一回目をインストールす る

そして、2回目のインストールで、必要なパッケージを追加するように二 段階に分けてインストールを行う

### 【 注 意 】

2回目のインストール作業時は、Cygwin Terminal をすべて閉じておく こと

開いていた場合には、最初からのやり直しになるので注意が必要

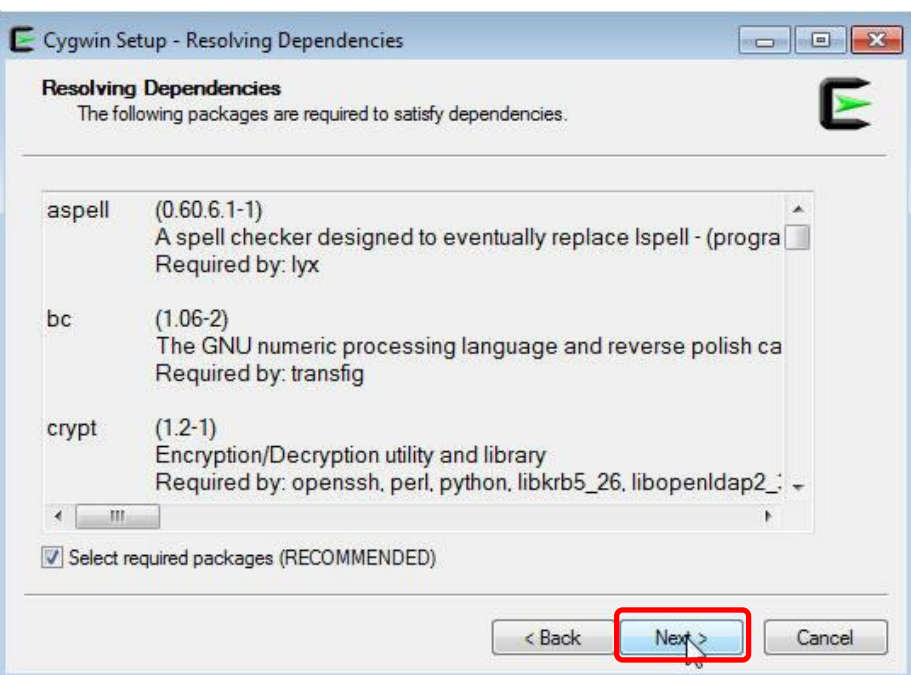

「次へ」をクリックして、先に進む

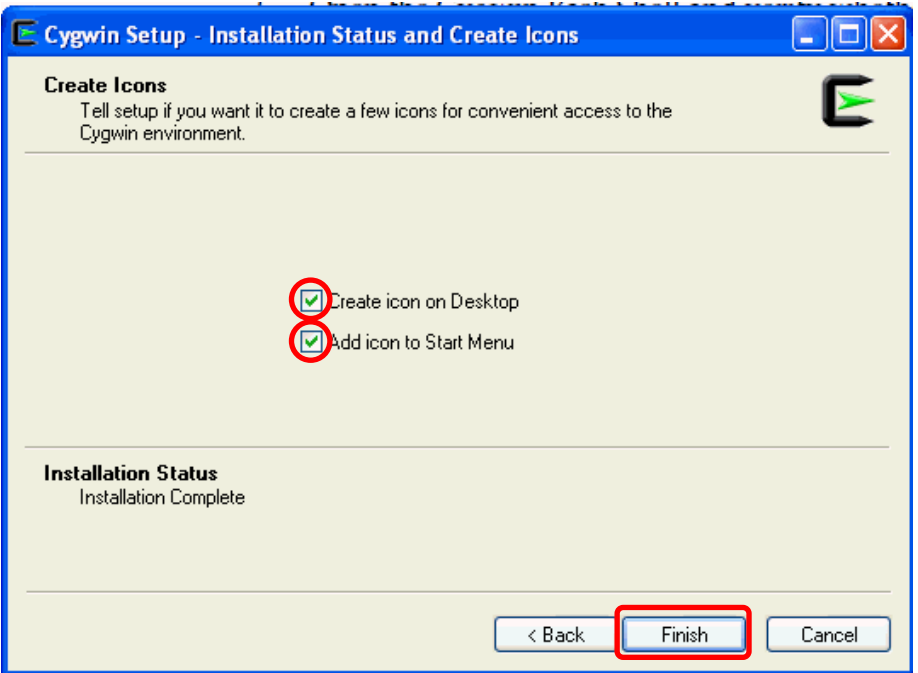

Cygwin を起動させるためのアイコン作成場所をチェックして、「Finish」をク リックする

Cygwin Terminal の設定

インストールで作成されたアイコンをクリックして、Cygwin Terminal を「管 理者として実行する」

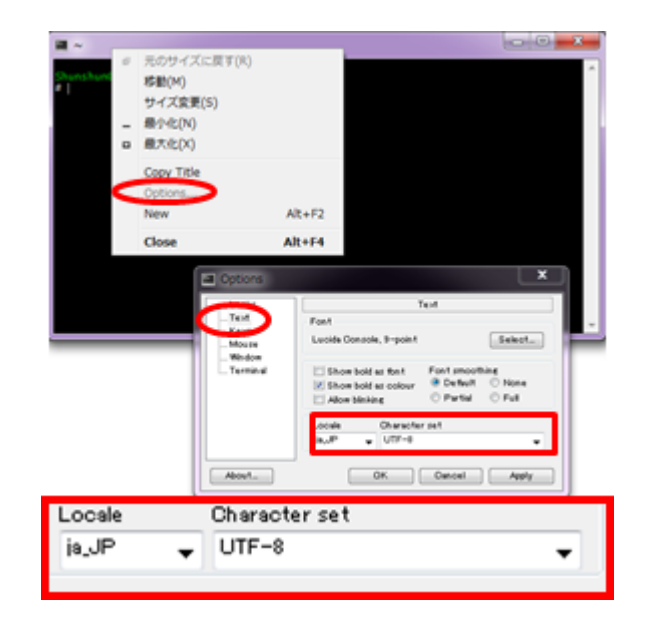

- ・タイトルバーを右クリックし、「Option」を選択する
- ・オプション・ウィンドウで、「Text」を選ぶ
- ・Locale に「ja\_JP」、Character set に、「UTF-8」を選択して、 OK ボタンを クリックする

インストールの確認

gcc -v طب

gcc に関するメッセージが出力されれば、インストールが成功していることにな る

### 3.SSH の構成の設定

1)バッチファイルの修正

インストールしたディレクトリ(デフォルト C:¥cygwin)の Cygwin.bat ファイ ルを修正する

(メモ帳で修正を行う時は、「管理者として実行する」)

[修正内容]

bash シェルを起動する前に、「set CYGWIN=binmode ntsec」を追加する

例えば、Cygwin.bat ファイルの内容は、次のようになる

@echo off  $C$ : chdir C:¥cygwin¥bin set CYGWIN=binmode ntsec bash --login -i

2)Cygwin の動作確認

Cygwin (cygrunsrv)が正しくインストールされたかどうかを確認するには、 C:¥cygwin¥Cygwin.bat を「管理者として実行」し、「cygrunsrv -h」を実行する

Cygwin が正しくインストールされている場合、Cygwin ヘルプ・オプションが画 面に表示される

このコマンドでエラー・メッセージが返される場合、インストールが正常にでき ていないので、Cygwin を再インストールする必要がある

3) SSHD サービスの設定構成

```
C:¥cygwin¥Cygwin.bat を「管理者として実行する」
```
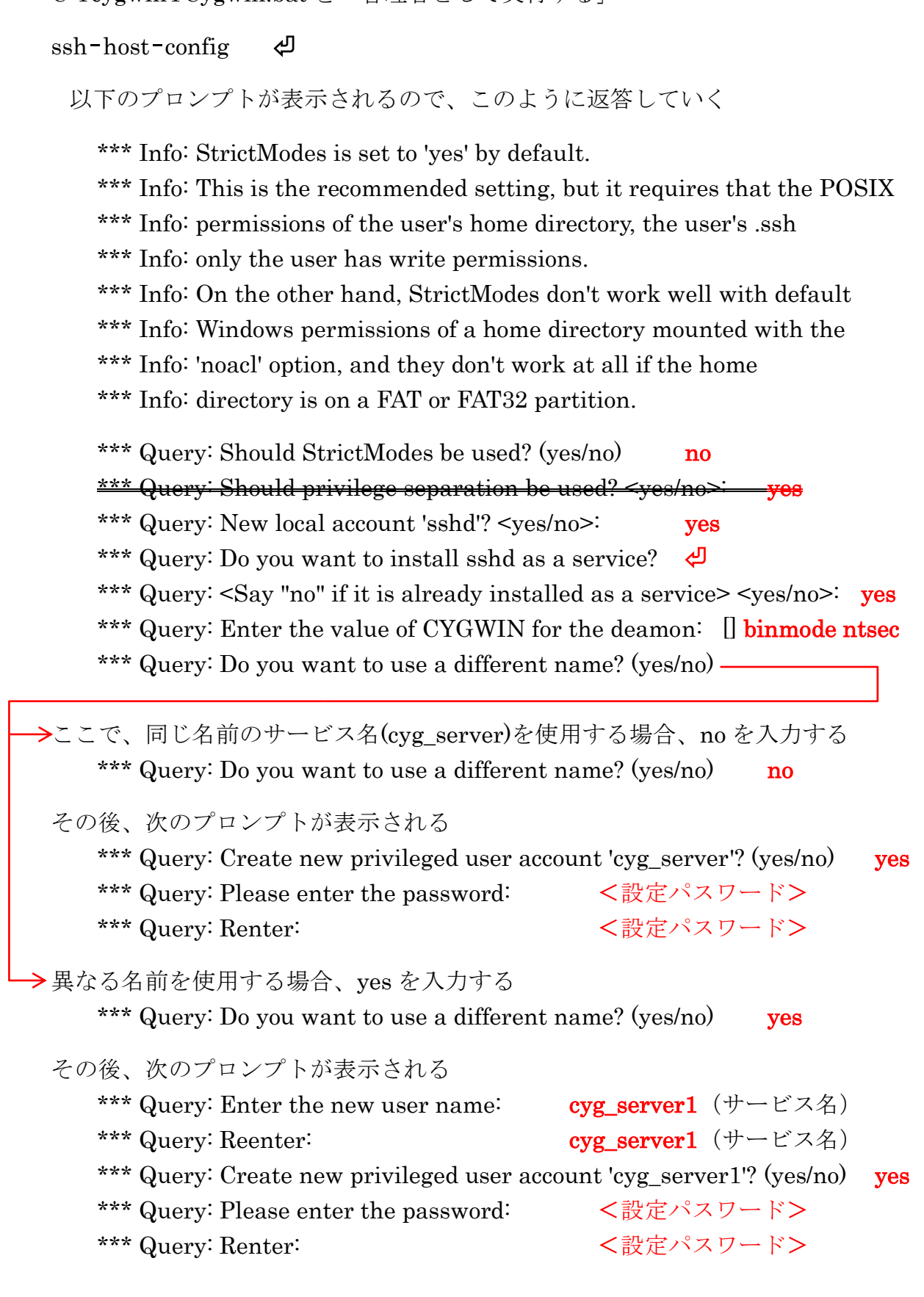

構成が成功すると、次のメッセージが表示される Host configuration finished. Have fun!

- 4)パスワード・ファイルの編集
	- ・Cygwin の passwd ファイルをバックアップする (デフォルトインストールの場合: c:¥cygwin¥etc¥passwd)
	- ・エディタを使用して passwd ファイルから、管理エージェントをインストールす る OMA ホストに接続するために使用するユーザーのエントリ行のみを削除する
	- ・管理エージェントをインストールする OMA ホストに接続するために使用するユ ーザーについてのパスワード設定を以下のコマンドで行う

管理エージェントをインストールするホストに接続するために使用する ユーザーがローカル・ユーザーである場合

C:¥cygwin¥Cygwin.bat を実行し、次のコマンドを実行する

/bin/mkpasswd -l -u <ユーザー名> >> /etc/passwd

(for example, /bin/mkpasswd -l -u pjohn >> /etc/passwd)

管理エージェントをインストールするホストに接続するために使用する ユーザーがドメイン・ユーザーである場合

C:¥cygwin¥Cygwin.bat を実行し、次のコマンドを実行する

/bin/mkpasswd -d -u <ユーザー名> >> /etc/passwd

(for example, /bin/mkpasswd -d -u pjohn >> /etc/passwd)

mkdir -p /home/<USER>

(for example, mkdir -p /home/pjohn)

chown <USER> /home/<USER>

(for example, chown pjohn /home/pjohn)

5) sshd\_config ファイルの変更

(Cygwin ソフトウェアがバージョン 1.7.32 以上の場合のみ)

デフォルトインストールの場合: C:¥cygwin¥etc¥sshd\_config

テキストエディタで、ファイルの最後に次の行を追加する

KexAlgorithms diffie-hellman-group-exchange-sha1,diffie-hellmangroup1-sha1

6)SSH 関連ファイルのアクセス権限の変更

管理エージェントをインストールするホストに接続するために使用するユーザー がドメイン・ユーザーである場合のみ

目 的: アクセス権限の変更目的は、他のホストからリモート・ログインしてきた ユーザーに対して、SSH 環境の中で、「コマンドの実行」や「ファイルへの読書 き」が出来るようにするためである

- ・「コントロールパネル」 → 「管理ツール」 → 「サービス」
- ・「CYGWIN sshd」サービスを右クリック → 「プロパティ」
- ・「プロパティ」ダイアログ・ボックスで、「ログオン」タブを選択する
- •ここで、ドメイン/ユーザー名、およびパスワードを指定し、 | 適用 | ボタン をクリックする
- ・Cygwin.bat を実行し、次のコマンドを実行します。 chown <USERNAME> /var/log/sshd.log chown -R <USERNAME> /var/empty chown <USERNAME> /etc/ssh\* chmod 755 /var/empty chmod 644 /var/log/sshd.log  $\leftarrow$

注意:

/var/log/sshd.log が存在しない場合は、実行する必要はない

7)SSHD サービス(デーモン)の起動

次のいずれかの手順を実行

C:¥cygwin¥Cygwin.bat を実行し、次のコマンドを実行する /usr/sbin/sshd ⏎

#### または

C:¥cygwin¥Cygwin.bat を実行し、次のコマンドを実行する cygrunsrv -S sshd ⏎

または

「サービス」の管理画面から「CYGWIN sshd」を右クリック → 「開始」

8)Cygwin と SSHD サービスの設定環境のテスト

・別のマシン(ssh クライアントが稼働しているマシン)に移動する

・次のコマンドを実行する

ssh -l <ユーザー名> <接続先ホスト名> 'date' 確認例)

ssh -l pjohn example.com 'date'

パスワードの指定を求めるプロンプトを表示されたら、パスワードを入力

その結果、現在の日付が表示される

### 【 注 意 】

SSH の構成後に、プロセス分岐化の失敗、メモリー・リーク・エラーまたはフ ァイル・アクセス・エラーが発生した場合、次の Web サイトで対処方法を確認 http://cygwin.com/faq.html

問題の対処方法を見つけることができない場合、次の Web サイトを使用して Cygwin コミュニティにレポートにて問合せを行う

http://cygwin.com/problems.html

4.環境変数の設定

(OMS ホストの OS が Microsoft Windows の場合)

【環境変数設定方法】

「コンピュータ」を右クリック → 「プロパティ」

- → 「システム」画面が表示されたら、「システムの詳細設定」
- → 「環境変数」
- ・PATH の確認

Cygwin ソフトウェアのエントリが最初に記述されていること PATH 環境変数は 1024 文字を超えないこと

・OMS ホストの環境変数の新規作成

「システム変数」のセクションで 新規 ボタンをクリックする 変数名: CYGWIN 変数値: nodosfilewarning として OK ボタンをクリックする

5.Cygwin.bat ファイルの再修正

インストールしたディレクトリ(デフォルト C:¥cygwin)の Cygwin.bat ファイ ルを再修正する

[修正内容]

「set CYGWIN=binmode ntsec」を

「set CYGWIN=binmode ntsec nodosfilewarning」に変更する

修正例) Cygwin.bat

@echo off C: chdir C:¥cygwin¥bin set CYGWIN=binmode ntsec nodosfilewarning bash --login -i

6.SSHD サービスの再起動

サービスを停止させる

- ・「ファイル名を指定して実行」から、services.msc と入力し「OK」をクリ ックする
- ・Cygwin SSHD サービスを検索し、それを停止します。
- 7)で記述した方法で、SSHD サービスを起動
- 【 注 意 】

/usr/sbin/sshd を実行した時に、/var/empty は root ユーザーが所有する 必要があることを示すエラーが返された場合

Cygwin コマンド・画面から

\$ chown <windows\_install\_user>:<windows\_install\_group> /var/empty を実行します

実行後は、/usr/sbin/sshd コマンドを再試行すること

使い方

SSH プログラムに関しては、SSHD サービスとして起動する

Cygwin のコマンド・モードを使用する場合には、デスクトップもしくは、スタートメ ニューに作成された『Cygwin』アイコンをダブルクリックして起動する

「. ¥アプリケーション¥Cygwin¥Cygwin の使い方.docx」を参照のこと